### Wavelet Toolbox<sup>™</sup> Release Notes

# MATLAB®

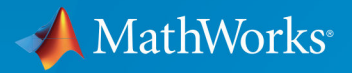

 $^{\circledR}$ 

#### How to Contact MathWorks

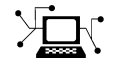

Latest news: [www.mathworks.com](https://www.mathworks.com) Sales and services: [www.mathworks.com/sales\\_and\\_services](https://www.mathworks.com/sales_and_services) User community: [www.mathworks.com/matlabcentral](https://www.mathworks.com/matlabcentral) Technical support: [www.mathworks.com/support/contact\\_us](https://www.mathworks.com/support/contact_us)

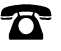

 $\blacktriangleright$ 

Phone: 508-647-7000

The MathWorks, Inc. 3 Apple Hill Drive Natick, MA 01760-2098

*Wavelet Toolbox*™ *Release Notes*

© COPYRIGHT 1997–2017 by The MathWorks, Inc.

The software described in this document is furnished under a license agreement. The software may be used or copied only under the terms of the license agreement. No part of this manual may be photocopied or reproduced in any form without prior written consent from The MathWorks, Inc.

FEDERAL ACQUISITION: This provision applies to all acquisitions of the Program and Documentation by, for, or through the federal government of the United States. By accepting delivery of the Program or Documentation, the government hereby agrees that this software or documentation qualifies as commercial computer software or commercial computer software documentation as such terms are used or defined in FAR 12.212, DFARS Part 227.72, and DFARS 252.227-7014. Accordingly, the terms and conditions of this Agreement and only those rights specified in this Agreement, shall pertain to and govern the use, modification, reproduction, release, performance, display, and disclosure of the Program and Documentation by the federal government (or other entity acquiring for or through the federal government) and shall supersede any conflicting contractual terms or conditions. If this License fails to meet the government's needs or is inconsistent in any respect with federal procurement law, the government agrees to return the Program and Documentation, unused, to The MathWorks, Inc.

#### **Trademarks**

MATLAB and Simulink are registered trademarks of The MathWorks, Inc. See [www.mathworks.com/trademarks](http://www.mathworks.com/trademarks) for a list of additional trademarks. Other product or brand names may be trademarks or registered trademarks of their respective holders.

#### **Patents**

MathWorks products are protected by one or more U.S. patents. Please see [www.mathworks.com/patents](http://www.mathworks.com/patents) for more information.

# **Contents**

#### **[R2017b](#page-10-0)**

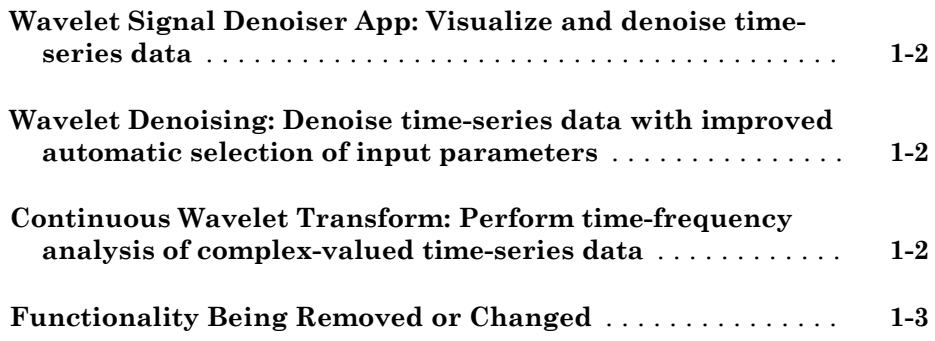

### **[R2017a](#page-16-0)**

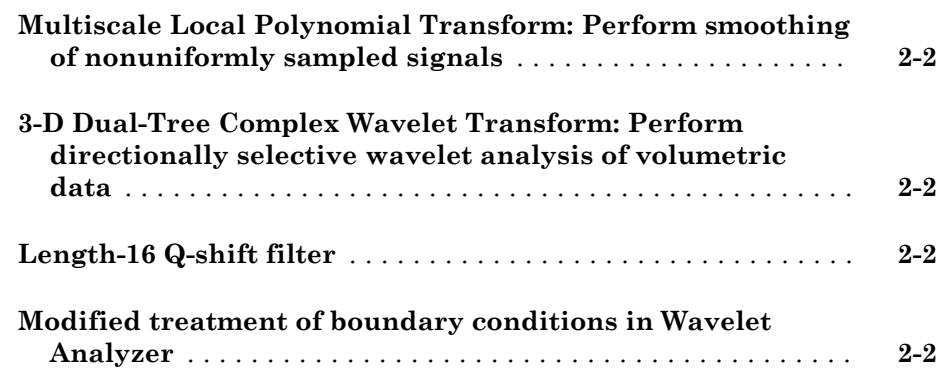

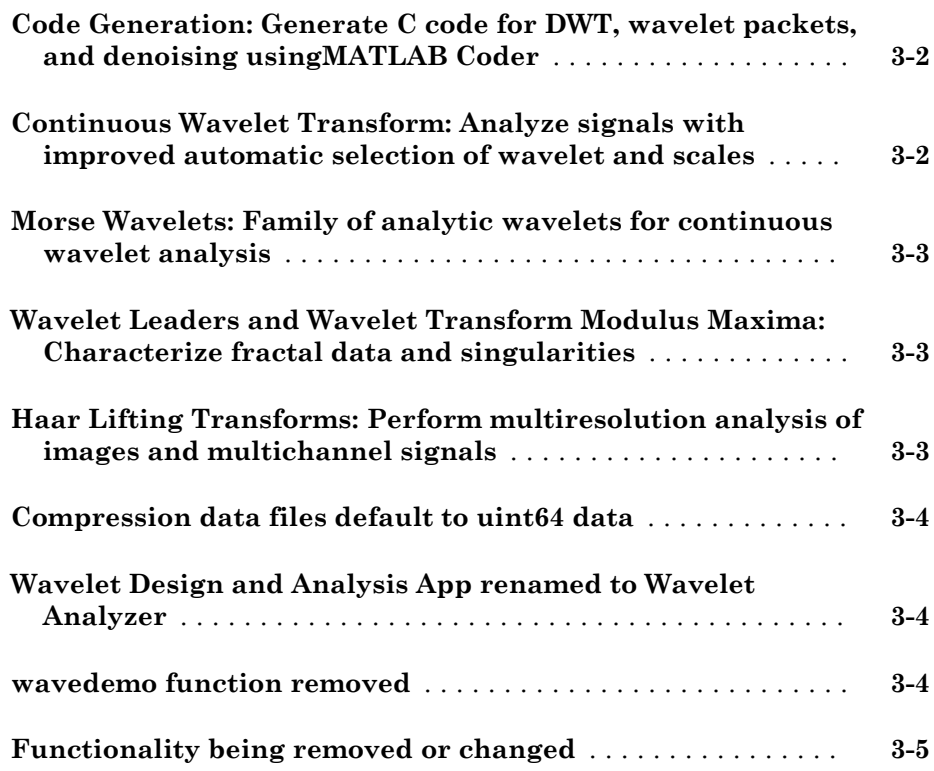

#### **[R2016a](#page-24-0)**

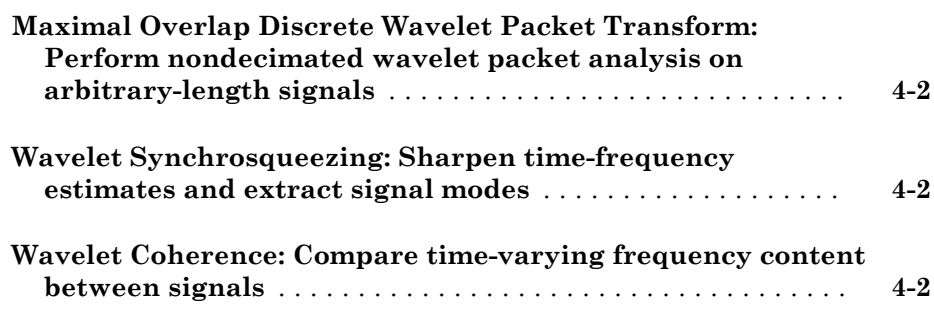

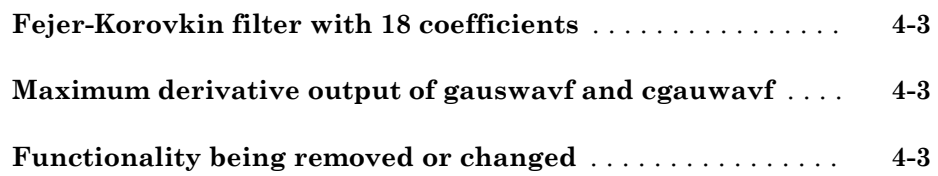

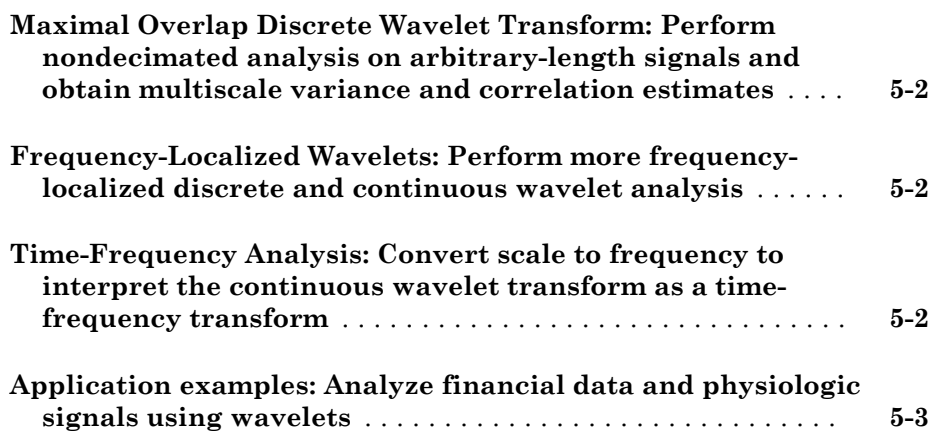

#### **[R2015a](#page-32-0)**

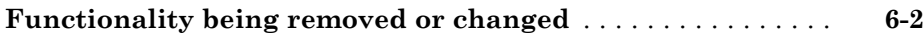

#### **[R2014b](#page-34-0)**

**Bug Fixes**

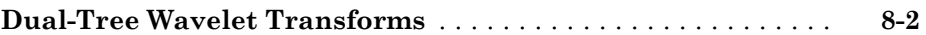

#### **[R2013b](#page-38-0)**

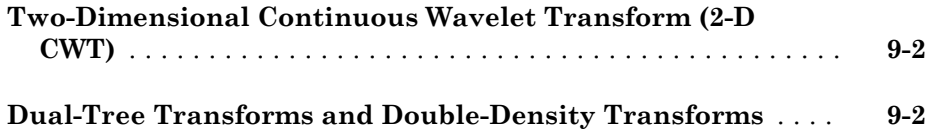

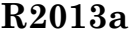

**Bug Fixes**

**[R2012b](#page-44-0)**

**Bug Fixes**

**[R2012a](#page-46-0)**

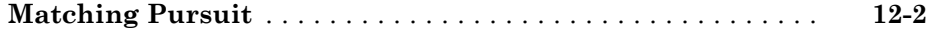

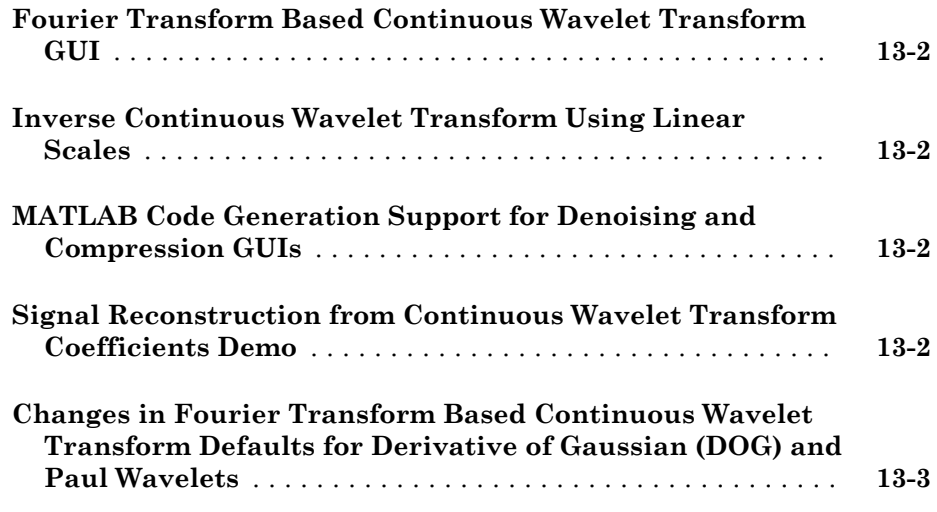

#### **[R2011a](#page-52-0)**

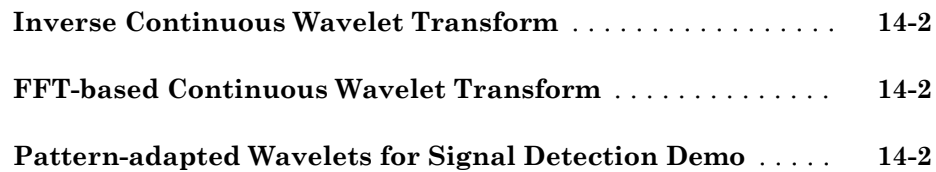

#### **[R2010b](#page-54-0)**

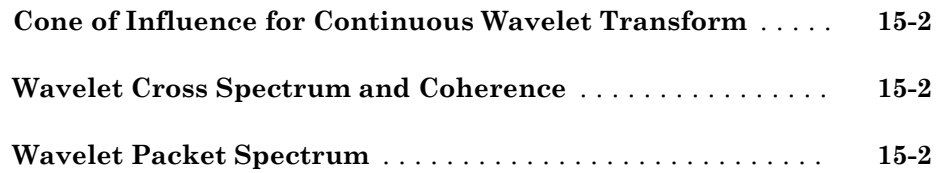

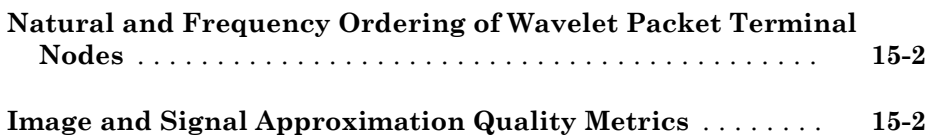

#### **[R2010a](#page-56-0)**

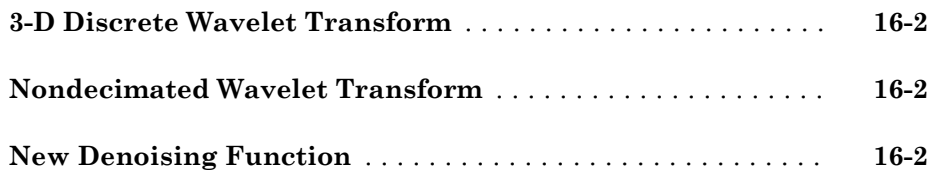

#### **[R2009b](#page-58-0)**

#### **Bug Fixes**

### **[R2009a](#page-60-0)**

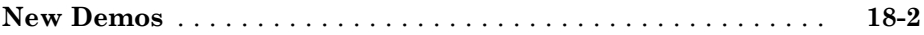

#### **[R2008b](#page-62-0)**

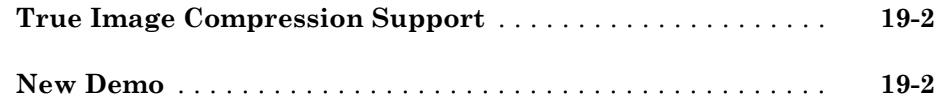

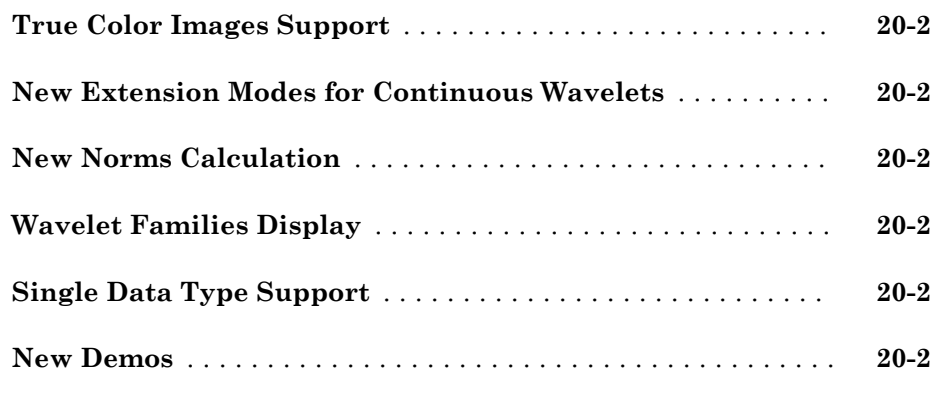

### **[R2007b](#page-66-0)**

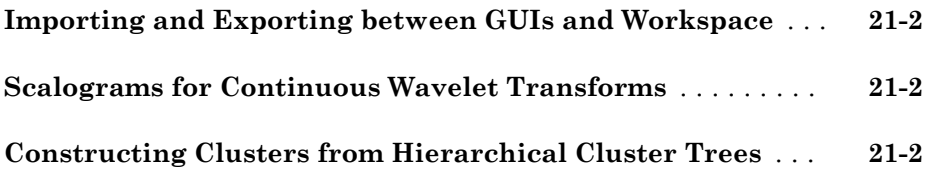

### **[R2007a](#page-68-0)**

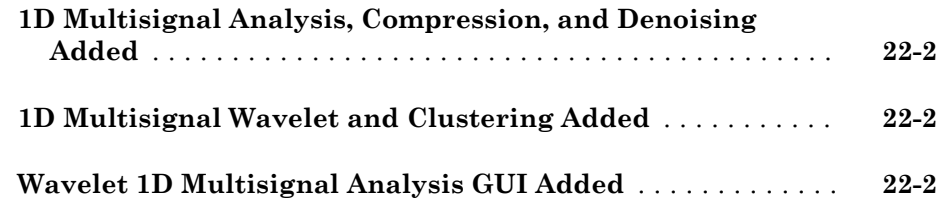

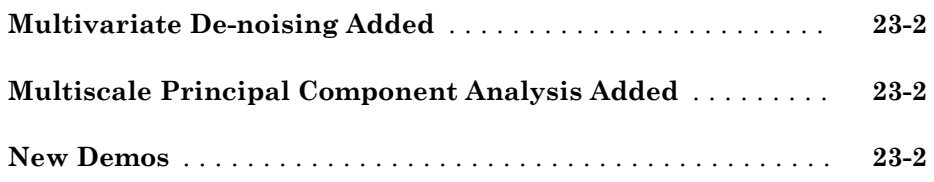

**[R2006a](#page-72-0)**

**No New Features or Changes**

**[R14SP3](#page-74-0)**

**No New Features or Changes**

**[R14SP2](#page-76-0)**

**No New Features or Changes**

# <span id="page-10-0"></span>R2017b

Version: 4.19

New Features

Bug Fixes

Compatibility Considerations

1

#### <span id="page-11-0"></span>Wavelet Signal Denoiser App: Visualize and denoise time-series data

The **Wavelet Signal Denoiser** app enables visualization and denoising of 1-D signals in the MATLAB® workspace. The app provides an initial denoised version of your data using default parameters. You can duplicate, add, and modify the denoising settings to compare multiple denoised versions of your signal to determine the optimal settings. After you determine the optimal settings for your signal, you can export the denoised data and generate MATLAB scripts to reproduce the results.

#### Wavelet Denoising: Denoise time-series data with improved automatic selection of input parameters

The wdenoise function provides a simple interface to a variety of denoising methods that can be applied to 1-D signals. Input parameters are automatically chosen for quick and easy use. wdenoise supports empirical Bayesian methods, false discovery rate, and James-Stein block thresholding. The function also supports the denoising of multichannel time-series data and MATLAB timetables.

#### Continuous Wavelet Transform: Perform time-frequency analysis of complex-valued time-series data

The cwt function now supports complex-valued data for analysis and synthesis. With this enhancement, you can perform time-frequency analysis of rotary components. A visualization affordance has also been added so that you can more easily discern regions where edge effects become significant.

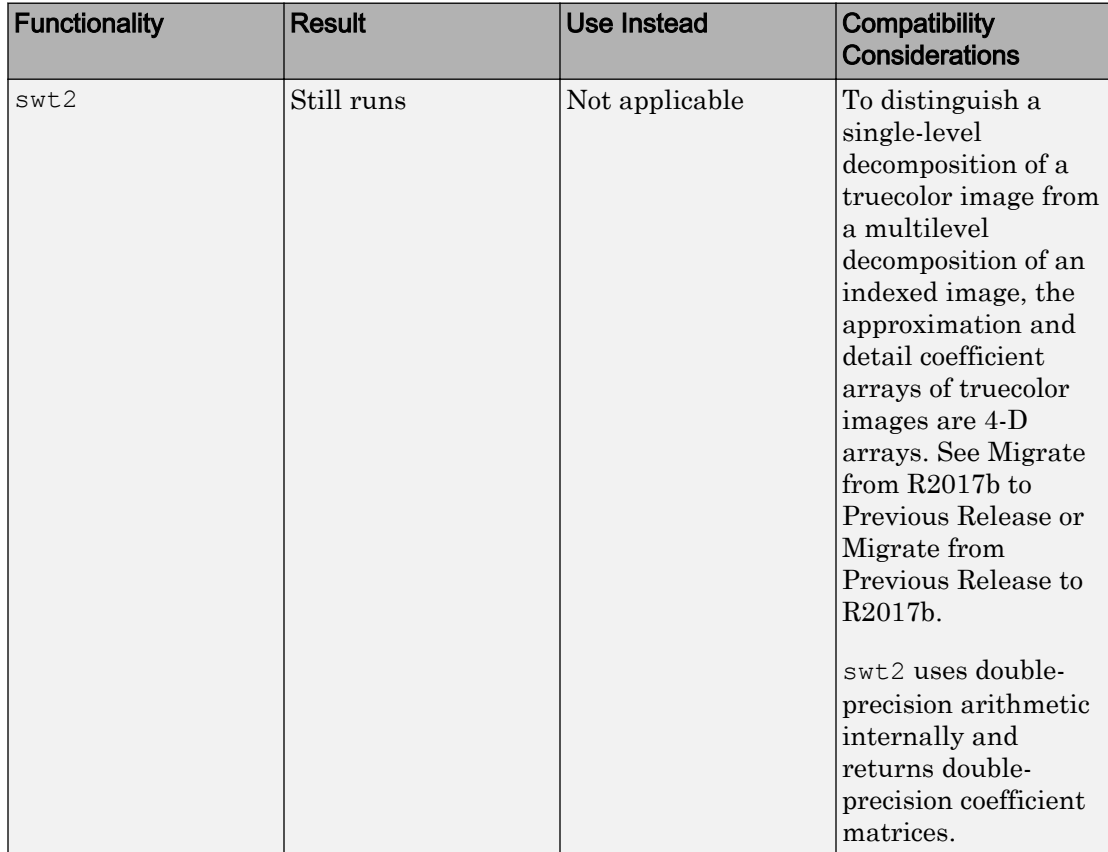

### <span id="page-12-0"></span>Functionality Being Removed or Changed

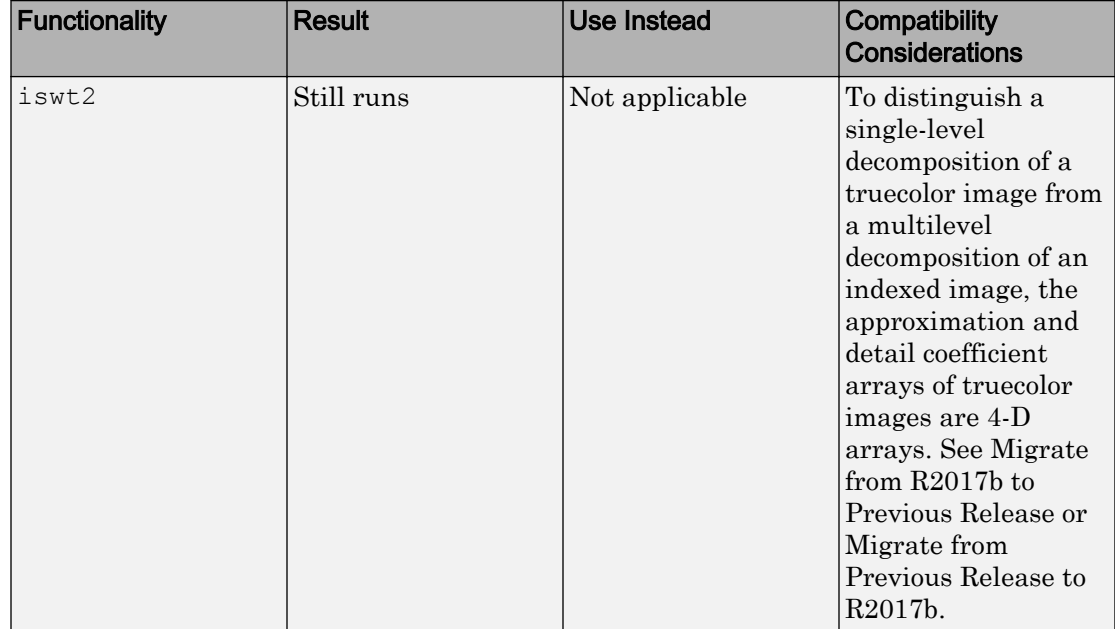

#### Migrate from Previous Releases to R2017b

Depending on the original input data type and level of wavelet decomposition, you might have to take different steps to make swt2 coefficient arrays from previous releases compatible with R2017b coefficient arrays. The steps depend on whether you have a single coefficient array or separate approximation and detail coefficient arrays.

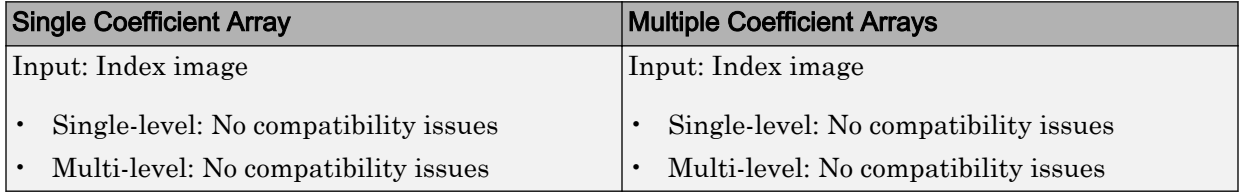

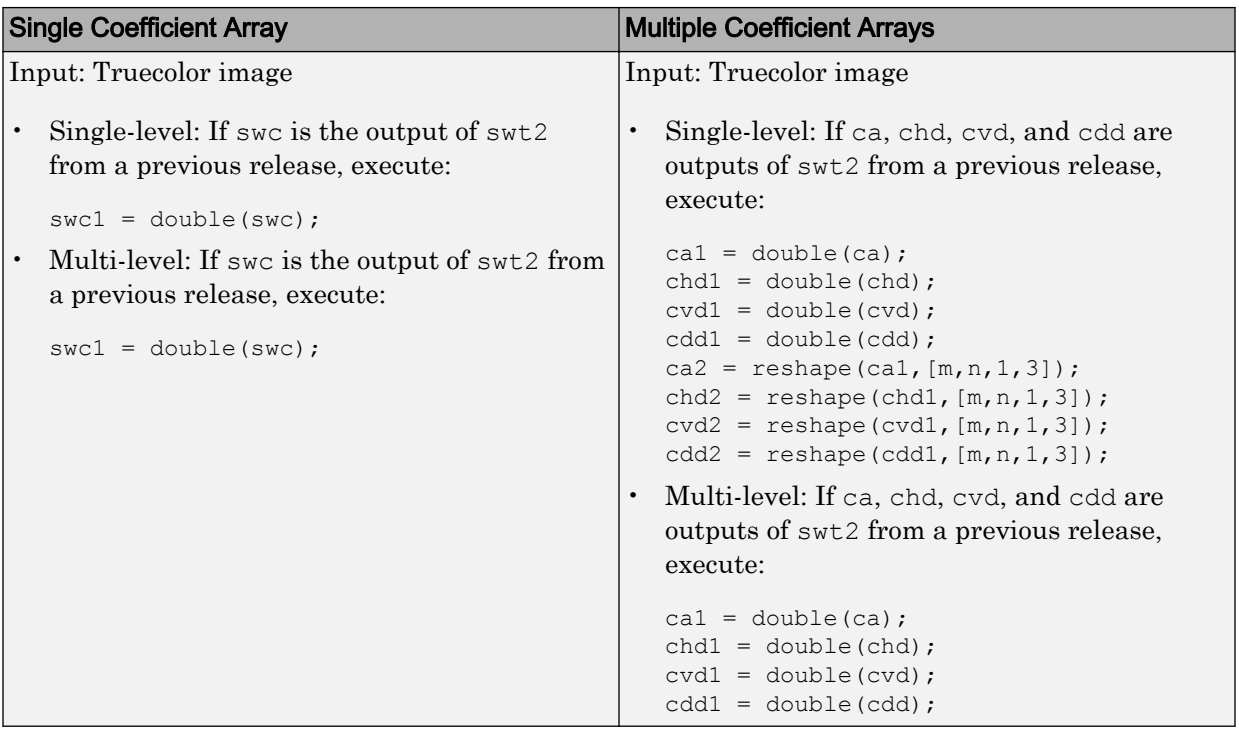

#### Migrate from R2017b to Previous Releases

Depending on the original input data type and level of wavelet decomposition, you might have to take different steps to make R2017b swt2 coefficient arrays compatible with the coefficient arrays from previous releases. The steps depend on whether you have a single coefficient array or separate approximation and detail coefficient arrays.

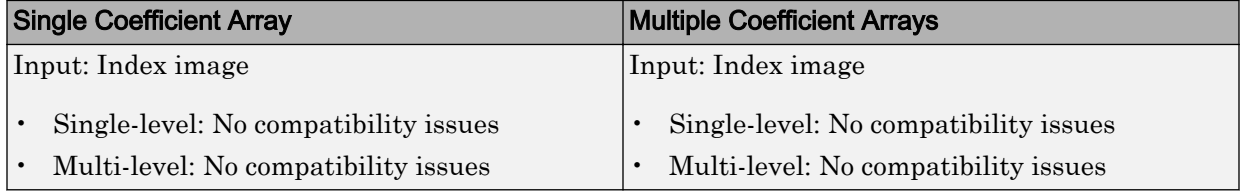

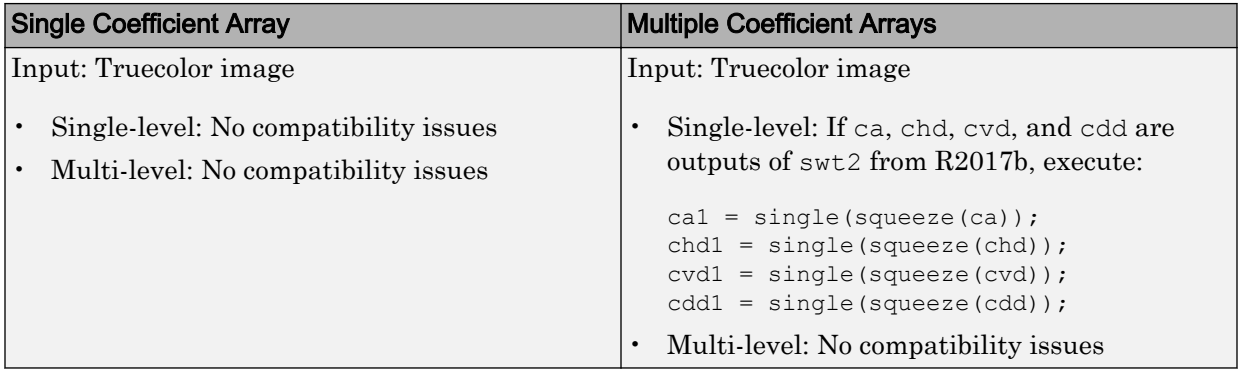

# <span id="page-16-0"></span>R2017a

Version: 4.18

New Features

Bug Fixes

Compatibility Considerations

#### <span id="page-17-0"></span>Multiscale Local Polynomial Transform: Perform smoothing of nonuniformly sampled signals

The [mlpt](https://www.mathworks.com/help/releases/R2017a/wavelet/ref/mlpt.html), [imlpt](https://www.mathworks.com/help/releases/R2017a/wavelet/ref/imlpt.html), [mlptdenoise](https://www.mathworks.com/help/releases/R2017a/wavelet/ref/mlptdenoise.html), and [mlptrecon](https://www.mathworks.com/help/releases/R2017a/wavelet/ref/mlptrecon.html) functions use local polynomial lifting schemes to perform multiresolution analysis, denoising, and reconstruction of nonuniformly sampled single-channel and multichannel signals.

#### 3-D Dual-Tree Complex Wavelet Transform: Perform directionally selective wavelet analysis of volumetric data

The [dualtree3](https://www.mathworks.com/help/releases/R2017a/wavelet/ref/dualtree3.html) and [idualtree3](https://www.mathworks.com/help/releases/R2017a/wavelet/ref/idualtree3.html) functions perform the 3-D complex dual-tree transform. This transform is selective to orientation and provides perfect reconstruction. For an example demonstrating how the dual-tree complex discrete transform provides advantages over the critically sampled discrete wavelet transform for signal, image, and volume processing, see the featured example, [Dual-Tree Wavelet Transforms.](https://www.mathworks.com/help/releases/R2017a/wavelet/examples/dual-tree-wavelet-transforms.html)

#### Length-16 Q-shift filter

The [dtfilters](https://www.mathworks.com/help/releases/R2017a/wavelet/ref/dtfilters.html) function now includes a Q-shift filter of length 16 that is used in dualtree transforms. To use this filter, specify 'dtf4' as the filter name.

#### Compatibility Considerations

The previous version of [dtfilters](https://www.mathworks.com/help/releases/R2017a/wavelet/ref/dtfilters.html) included filters of lengths 6, 10, 14, and 18. These lengths corresponded to 'dtf1', 'dtf2', 'dtf3', and 'dtf4', respectively. To specify the new filter of length 16, use 'dtf4'. The filter of length 18 now corresponds to 'dtf5'. If you have any code that specifies dtfilters with a 'dtf4' filter name, change the filter name to  $'$ dtf5' to continue using a filter of length 18.

#### Modified treatment of boundary conditions in Wavelet Analyzer

In previous releases, the **[Wavelet Analyzer](https://www.mathworks.com/help/releases/R2017a/wavelet/ref/waveletanalyzer-app.html)** app reset the DWT extension mode to the default 'sym' behavior, overriding any previous setting. Starting with this release, the app uses the current setting. To display or change the current setting, use [dwtmode](https://www.mathworks.com/help/releases/R2017a/wavelet/ref/dwtmode.html).

# <span id="page-18-0"></span>R2016b

Version: 4.17

New Features

Bug Fixes

Compatibility Considerations

#### <span id="page-19-0"></span>Code Generation: Generate C code for DWT, wavelet packets, and denoising usingMATLAB Coder

You can now generate code for workflows that support:

- 1-D and 2-D critically sampled discrete wavelet transforms (DWT)
- 1-D maximal overlap discrete wavelet transforms (MODWT)
- Wavelet packet transforms (MODWPT)
- 1-D and 2-D wavelet denoising

You must have MATLAB Coder™ to generate code. The following functions support code generation:

- [dwt](https://www.mathworks.com/help/releases/R2016b/wavelet/ref/dwt.html), [idwt](https://www.mathworks.com/help/releases/R2016b/wavelet/ref/idwt.html)
- [dwt2](https://www.mathworks.com/help/releases/R2016b/wavelet/ref/dwt2.html), [idwt2](https://www.mathworks.com/help/releases/R2016b/wavelet/ref/idwt2.html)
- [modwt](https://www.mathworks.com/help/releases/R2016b/wavelet/ref/modwt.html), [imodwt](https://www.mathworks.com/help/releases/R2016b/wavelet/ref/imodwt.html), [modwtmra](https://www.mathworks.com/help/releases/R2016b/wavelet/ref/modwtmra.html)
- [modwpt](https://www.mathworks.com/help/releases/R2016b/wavelet/ref/modwpt.html), [imodwpt](https://www.mathworks.com/help/releases/R2016b/wavelet/ref/imodwpt.html), [modwptdetails](https://www.mathworks.com/help/releases/R2016b/wavelet/ref/modwptdetails.html)
- [appcoef](https://www.mathworks.com/help/releases/R2016b/wavelet/ref/appcoef.html), [appcoef2](https://www.mathworks.com/help/releases/R2016b/wavelet/ref/appcoef2.html)
- [detcoef](https://www.mathworks.com/help/releases/R2016b/wavelet/ref/detcoef.html), [detcoef2](https://www.mathworks.com/help/releases/R2016b/wavelet/ref/detcoef2.html)
- [wavedec](https://www.mathworks.com/help/releases/R2016b/wavelet/ref/wavedec.html), [wavedec2](https://www.mathworks.com/help/releases/R2016b/wavelet/ref/wavedec2.html)
- [waverec](https://www.mathworks.com/help/releases/R2016b/wavelet/ref/waverec.html), [waverec2](https://www.mathworks.com/help/releases/R2016b/wavelet/ref/waverec2.html)
- [wden](https://www.mathworks.com/help/releases/R2016b/wavelet/ref/wden.html), [wdencmp](https://www.mathworks.com/help/releases/R2016b/wavelet/ref/wdencmp.html), [ddencmp](https://www.mathworks.com/help/releases/R2016b/wavelet/ref/ddencmp.html)
- [qmf](https://www.mathworks.com/help/releases/R2016b/wavelet/ref/qmf.html)
- [dyadup](https://www.mathworks.com/help/releases/R2016b/wavelet/ref/dyadup.html)
- [wextend](https://www.mathworks.com/help/releases/R2016b/wavelet/ref/wextend.html)
- [thselect](https://www.mathworks.com/help/releases/R2016b/wavelet/ref/thselect.html)
- [wthresh](https://www.mathworks.com/help/releases/R2016b/wavelet/ref/wthresh.html), [wthcoef](https://www.mathworks.com/help/releases/R2016b/wavelet/ref/wthcoef.html), [wthcoef2](https://www.mathworks.com/help/releases/R2016b/wavelet/ref/wthcoef2.html)

#### Continuous Wavelet Transform: Analyze signals with improved automatic selection of wavelet and scales

This release provides an updated version of the continuous wavelet transform, [cwt](https://www.mathworks.com/help/releases/R2016b/wavelet/ref/cwt.html), and a new inverse transform, [icwt](https://www.mathworks.com/help/releases/R2016b/wavelet/ref/icwt.html), for reconstructing the original signal. These functions are easier to use because they have simple interfaces and include default values for the

<span id="page-20-0"></span>wavelet and scales and frequency and period ranges are easy to specify. When you use the updated cwt, which use analytic wavelets and L1 normalization, icwt produce a more accurate reconstruction.

#### Compatibility Considerations

The old version of [cwt](https://www.mathworks.com/help/releases/R2016b/wavelet/ref/cwtold.html) continues to work, however, updating existing code to use the new version of [cwt](https://www.mathworks.com/help/releases/R2016b/wavelet/ref/cwt.html) is recommended. Both the old and updated versions use the same function name. The inputs to the function determine automatically which version is used.

icwt is recommended instead of icwtft and icwtlin.

#### Morse Wavelets: Family of analytic wavelets for continuous wavelet analysis

The Morse family of analytic wavelets are ideal for continuous wavelet analysis. These exactly analytic wavelets are characterized by two parameters. You can vary these parameters to change the shape and duration of the wavelet as needed to analyze your signal or image.

#### Wavelet Leaders and Wavelet Transform Modulus Maxima: Characterize fractal data and singularities

The [wtmm](https://www.mathworks.com/help/releases/R2016b/wavelet/ref/wtmm.html) function returns an estimate of the global Holder exponent, which characterizes multifractal behavior. You can use wtmm to characterize cusp-like singularities. The [dwtleader](https://www.mathworks.com/help/releases/R2016b/wavelet/ref/dwtleader.html) function distinguishes monofractal from multifractal behavior. You can use WTMM and wavelet leaders to analyze turbulence, electrophysical signals, and financial time series. Both functions accept 1-D data.

#### Haar Lifting Transforms: Perform multiresolution analysis of images and multichannel signals

Four Haar lifting transform functions have been added to the toolbox: [haart](https://www.mathworks.com/help/releases/R2016b/wavelet/ref/haart.html) and [ihaart](https://www.mathworks.com/help/releases/R2016b/wavelet/ref/ihaart.html) for 1-D signals, and [haart2](https://www.mathworks.com/help/releases/R2016b/wavelet/ref/haart2.html) and [ihaart2](https://www.mathworks.com/help/releases/R2016b/wavelet/ref/ihaart2.html) for 2-D signals. The Haar wavelet, though not continuous, is the simplest possible wavelet and is a special case of the Daubechies wavelet, db1. These new Haar lifting transforms are computationally efficient.

#### <span id="page-21-0"></span>Compression data files default to uint64 data

By default, [wcompress](https://www.mathworks.com/help/releases/R2016b/wavelet/ref/wcompress.html) now writes .wtc files using uint64 precision data. A new 'legacy' flag has been added to write .wtc files using the earlier uint32 precision data format. You do not need to include the 'legacy' flag for reading a .wtc file because wcompress automatically detects and correctly reads the data format.

#### Compatibility Considerations

To share a data file with someone using a previous release, use the 'legacy' flag to create a .wtc file of uint32 data. For example, wcompress('c',x,'comp\_data.wtc','legacy').

#### Wavelet Design and Analysis App renamed to Wavelet Analyzer

The Wavelet Design and Analysis app has been renamed to Wavelet Analyzer. To open the Wavelet Analyzer from the command line, use [waveletAnalyzer](https://www.mathworks.com/help/releases/R2016b/wavelet/ref/waveletanalyzer-app.html) instead of wavemenu.

#### Compatibility Considerations

Change all calls to wavemenu, which opens the app, to the new [waveletAnalyzer](https://www.mathworks.com/help/releases/R2016b/wavelet/ref/waveletanalyzer-app.html) command. The app functionality remains unchanged.

#### wavedemo function removed

The wavedemo function has been removed. Use [Wavelet Toolbox Examples](https://www.mathworks.com/help/releases/R2016b/wavelet/examples.html) instead.

#### Compatibility Considerations

Change all calls and links to wavedemo to point to [Wavelet Toolbox Examples.](https://www.mathworks.com/help/releases/R2016b/wavelet/examples.html)

### <span id="page-22-0"></span>Functionality being removed or changed

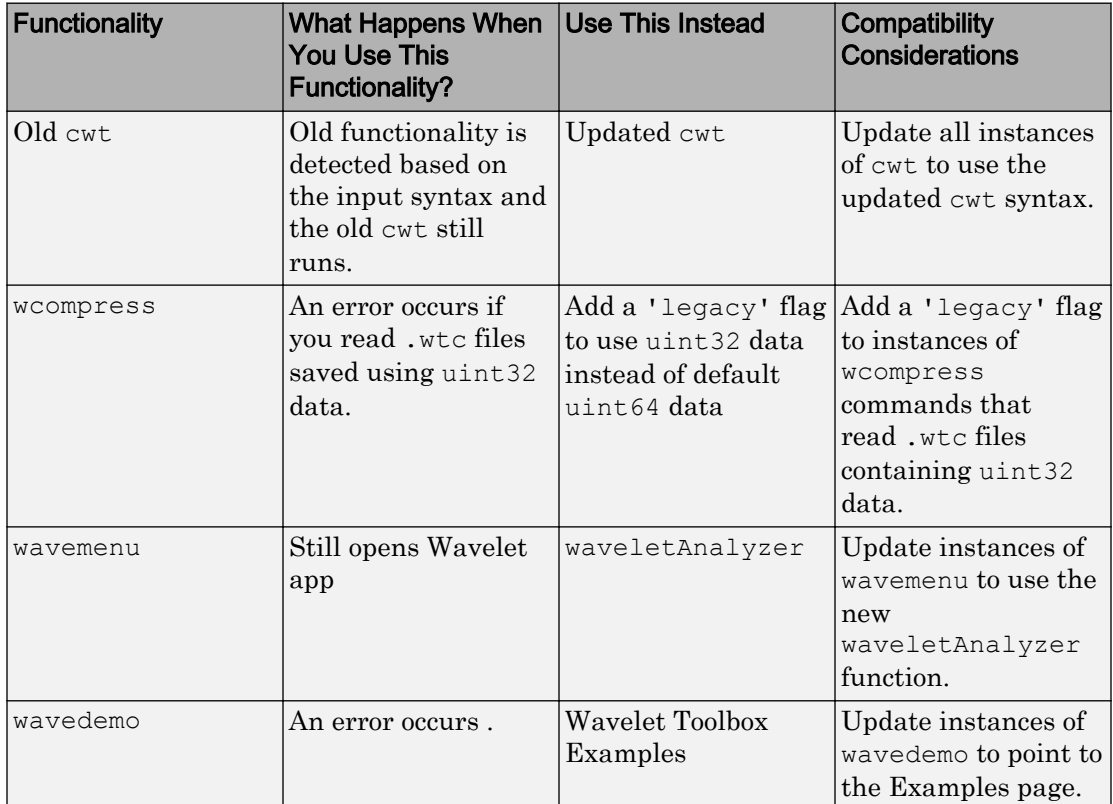

# <span id="page-24-0"></span>R2016a

Version: 4.16

New Features

Bug Fixes

Compatibility Considerations

4

#### <span id="page-25-0"></span>Maximal Overlap Discrete Wavelet Packet Transform: Perform nondecimated wavelet packet analysis on arbitrary-length signals

This release adds support for the maximal overlap discrete wavelet packet transform (MODWPT) for 1-D signals. You can decompose signals using [modwpt](https://www.mathworks.com/help/releases/R2016a/wavelet/ref/modwpt.html) and invert the transform using [imodwpt](https://www.mathworks.com/help/releases/R2016a/wavelet/ref/imodwpt.html). Also, you can obtain MODWPT details using [modwptdetails](https://www.mathworks.com/help/releases/R2016a/wavelet/ref/modwptdetails.html). For an example of using wavelet packets, see [Wavelet Packets:](https://www.mathworks.com/help/releases/R2016a/wavelet/examples/wavelet-packets-decomposing-the-details.html) [Decomposing the Details.](https://www.mathworks.com/help/releases/R2016a/wavelet/examples/wavelet-packets-decomposing-the-details.html)

#### Wavelet Synchrosqueezing: Sharpen time-frequency estimates and extract signal modes

This release adds support for the wavelet synchrosqueezed transform and mode extraction for 1-D signals. Wavelet synchrosqueezing is a time-frequency reassignment technique that enables you to reconstruct the signal from the reassigned transform. This technique enables you to extract and visualize oscillatory modes in the signal. To obtain the synchrosqueezed transform of a signal, use [wsst](https://www.mathworks.com/help/releases/R2016a/wavelet/ref/wsst.html). To invert the transform, use [iwsst](https://www.mathworks.com/help/releases/R2016a/wavelet/ref/iwsst.html). You can determine or extract time-frequency ridges in the synchrosqueezed transform with [wsstridge](https://www.mathworks.com/help/releases/R2016a/wavelet/ref/wsstridge.html). For an example of synchrosqueezing, see [Time-Frequency](https://www.mathworks.com/help/releases/R2016a/wavelet/examples/time-frequency-reassignment-and-mode-extraction-with-synchrosqueezing.html) [Reassignment and Mode Extraction with Synchrosqueezing.](https://www.mathworks.com/help/releases/R2016a/wavelet/examples/time-frequency-reassignment-and-mode-extraction-with-synchrosqueezing.html)

#### Wavelet Coherence: Compare time-varying frequency content between signals

This release adds the [wcoherence](https://www.mathworks.com/help/releases/R2016a/wavelet/ref/wcoherence.html) function, which computes the magnitude-squared wavelet coherence of two input signals. The wcoherence function also computes the wavelet cross spectrum. Wavelet coherence is useful for detecting common time-localized oscillations in nonstationary, bivariate signals. wcoherence also provides visualizations that show the magnitude-squared coherence, cross-spectrum phase, and the cone of influence. The phase plot is helpful in determining the lead-lag relationships between the signals. The cone of influence demonstrates where edge effects become significant. For an example of using wcoherence, see [Compare Time-Frequency Content in Signals with](https://www.mathworks.com/help/releases/R2016a/wavelet/examples/compare-time-frequency-content-in-signals-with-wavelet-coherence.html) [Wavelet Coherence.](https://www.mathworks.com/help/releases/R2016a/wavelet/examples/compare-time-frequency-content-in-signals-with-wavelet-coherence.html)

#### Compatibility Considerations

wcoher is not recommended. Update code that uses wcoher to use wcoherence instead.

#### <span id="page-26-0"></span>Fejer-Korovkin filter with 18 coefficients

This release adds support for Fejer-Korovkin ([fejerkorovkin](https://www.mathworks.com/help/releases/R2016a/wavelet/ref/fejerkorovkin.html)) scaling and wavelet filters with 18 coefficients. The valid short name is 'fk18'.

#### Maximum derivative output of gauswavf and cgauwavf

As of R2016a, the highest order derivative supported for the Gaussian ([gauswavf](https://www.mathworks.com/help/releases/R2016a/wavelet/ref/gauswavf.html)) and complex Gaussian wavelet ([cgauwavf](https://www.mathworks.com/help/releases/R2016a/wavelet/ref/cgauwavf.html)) is 8.

#### Compatibility Considerations

Specifying a derivative order greater than 8 produces an error. In code that uses gauswavf or cgauwavf, update these functions to use a derivative value from 1 to 8. The requirement to have Symbolic Math Toolbox™ has been removed.

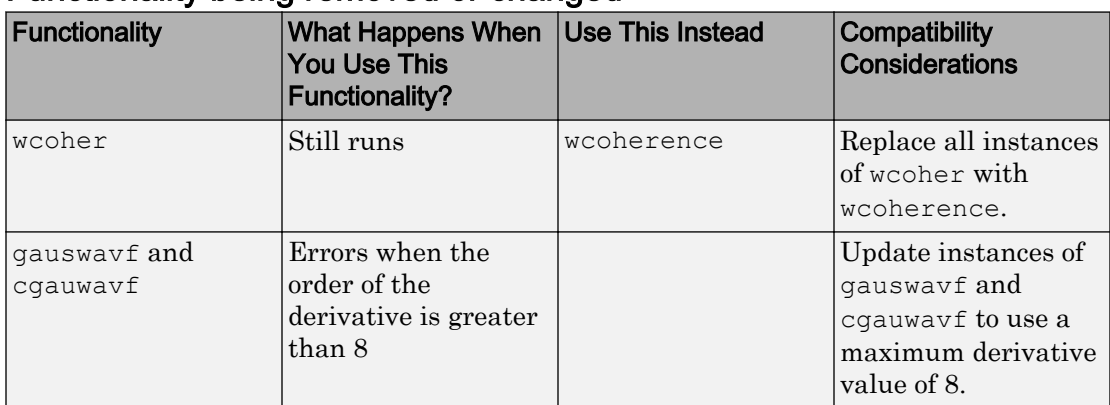

#### Functionality being removed or changed

# <span id="page-28-0"></span>R2015b

Version: 4.15

New Features

Bug Fixes

#### <span id="page-29-0"></span>Maximal Overlap Discrete Wavelet Transform: Perform nondecimated analysis on arbitrary-length signals and obtain multiscale variance and correlation estimates

This release adds support for the maximal overlap discrete wavelet transform (MODWT) for 1-D signals. You can decompose signals using [modwt](https://www.mathworks.com/help/releases/R2015b/wavelet/ref/modwt.html) and invert the transform using [imodwt](https://www.mathworks.com/help/releases/R2015b/wavelet/ref/imodwt.html). Additionally, you can obtain a MODWT-based multiresolution analysis using [modwtmra](https://www.mathworks.com/help/releases/R2015b/wavelet/ref/modwtmra.html). You can also obtain wavelet variance, correlation, and cross-correlation sequence estimates with confidence intervals using [modwtvar](https://www.mathworks.com/help/releases/R2015b/wavelet/ref/modwtvar.html), [modwtcorr](https://www.mathworks.com/help/releases/R2015b/wavelet/ref/modwtcorr.html), and [modwtxcorr](https://www.mathworks.com/help/releases/R2015b/wavelet/ref/modwtxcorr.html).

#### Frequency-Localized Wavelets: Perform more frequency-localized discrete and continuous wavelet analysis

This release adds new frequency-localized wavelets for continuous and discrete wavelet analysis. The bump wavelet is a frequency-localized wavelet with an adjustable center frequency and bandwidth.

You can use the bump wavelet with  $\text{cutft}$ . For discrete decimated and nondecimated wavelet or wavelet packet analysis, use the new Fejer-Korovkin family of frequencylocalized orthogonal wavelets. To obtain information on the Fejer-Korovkin wavelets, enter waveinfo('fk') at the MATLAB command prompt. To obtain the Fejer-Korovkin filters, use [wfilters](https://www.mathworks.com/help/releases/R2015b/wavelet/ref/wfilters.html) or [fejerkorovkin](https://www.mathworks.com/help/releases/R2015b/wavelet/ref/fejerkorovkin.html). You can specify the Fejer-Korovkin filters in all discrete wavelet and wavelet packet command line and interactive applications using the short name, 'fk' with a valid filter number. For example, wavedec(data,N,'fk8') or modwt(data,'fk8').

#### Time-Frequency Analysis: Convert scale to frequency to interpret the continuous wavelet transform as a time-frequency transform

This release adds scale-to-frequency conversion for [cwtft](https://www.mathworks.com/help/releases/R2015b/wavelet/ref/cwtft.html) and [cwt](https://www.mathworks.com/help/releases/R2015b/wavelet/ref/cwt.html). cwtft returns the scale-to-frequency conversions as a field in the structure array output. cwt accepts an optional sampling interval input, which enables you to output scale-to-frequency conversions. This release also adds a featured example, [Time-Frequency Analysis with](https://www.mathworks.com/help/releases/R2015b/wavelet/examples/time-frequency-analysis-with-the-continuous-wavelet-transform.html) [the Continuous Wavelet Transform.](https://www.mathworks.com/help/releases/R2015b/wavelet/examples/time-frequency-analysis-with-the-continuous-wavelet-transform.html)

#### <span id="page-30-0"></span>Application examples: Analyze financial data and physiologic signals using wavelets

This release introduces new examples for analyzing financial data and physiologic signals using wavelets. The financial example, [Wavelet Analysis of Financial Data](https://www.mathworks.com/help/releases/R2015b/wavelet/examples/wavelet-analysis-of-financial-data.html), shows how you can use wavelets to analyze multiscale volatility in financial time series data and explore multiscale correlation in bivariate time series data. The physiologic signal analysis example, [Wavelet Analysis of Physiologic Signals](https://www.mathworks.com/help/releases/R2015b/wavelet/examples/wavelet-analysis-of-physiologic-signals.html), showcases QRS detection in the electrocardiogram using wavelets, wavelet coherence, and timefrequency analysis.

# <span id="page-32-0"></span>R2015a

Version: 4.14.1

Bug Fixes

Compatibility Considerations

### Functionality being removed or changed

<span id="page-33-0"></span>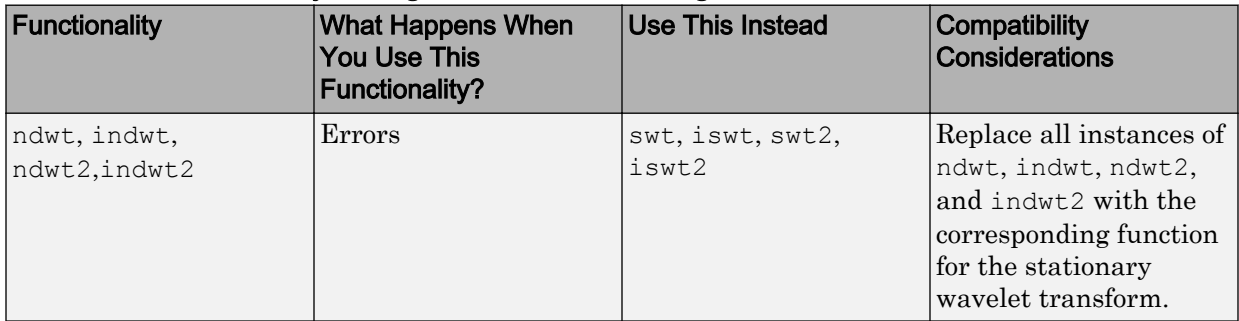

# <span id="page-34-0"></span>R2014b

Version: 4.14

7

Bug Fixes
## R2014a

Version: 4.13

New Features

### Dual-Tree Wavelet Transforms

This release introduces a new example, [Dual-Tree Wavelet Transforms,](https://www.mathworks.com/help/releases/R2014a/wavelet/examples/dual-tree-wavelet-transforms.html) which demonstrates the advantages of the dual-tree discrete wavelet transform (DWT) over the critically sampled DWT. The example illustrates the approximate shift invariance and directional selectivity of the complex dual-tree wavelet transform. These properties enable the dual-tree wavelet transform to outperform the critically sampled DWT in a number of applications.

# R2013b

Version: 4.12

New Features

### Two-Dimensional Continuous Wavelet Transform (2-D CWT)

This release introduces the 2-D continuous wavelet transform (CWT) for images. The 2-D CWT provides information about images at specified scales, rotation angles, and positions in the plane. Applications of the 2-D CWT include:

- Fault detection in images
- Object recognition
- Fringe pattern profilometry

For information on how to implement the 2-D CWT at the MATLAB command line, see [cwtft2](https://www.mathworks.com/help/releases/R2013b/wavelet/ref/cwtft2.html).

To use  $\text{cut }$  ft 2 in the Wavelet Toolbox interactive tool, enter

```
>> wavemenu
```
Then, from the **Two-dimensional** tools section, select **Continuous Wavelet Transform 2-D**. See [2-D Continuous Wavelet Transform App](https://www.mathworks.com/help/releases/R2013b/wavelet/ug/2-d-continuous-wavelet-transform-app.html) for more information on the 2-D CWT app.

cwtft2 supports both isotropic and anisotropic 2-D wavelets. Use isotropic wavelets to perform pointwise analysis in images or when oriented features are not relevant. Use anisotropic wavelets when your goal is to detect oriented features.

cwtft2 implements the 2-D CWT using the 2-D discrete Fourier transform. Use [cwtftinfo2](https://www.mathworks.com/help/releases/R2013b/wavelet/ref/cwtftinfo2.html) to obtain the 2-D Fourier transforms of the supported analyzing wavelets.

### Dual-Tree Transforms and Double-Density Transforms

This release introduces two types of 1-D and 2-D oversampled (frame) wavelet perfect reconstruction filter banks. For 1-D wavelet analysis, use [dddtree](https://www.mathworks.com/help/releases/R2013b/wavelet/ref/dddtree.html) to obtain the following wavelet transforms:

- Complex dual-tree
- Double-density
- Complex dual-tree double-density

For 2-D wavelet analysis, use [dddtree2](https://www.mathworks.com/help/releases/R2013b/wavelet/ref/dddtree2.html) to obtain the following wavelet transforms:

- Double-density
- Real oriented dual-tree
- Complex oriented dual-tree
- Real oriented double-density dual-tree
- Complex oriented double-density dual-tree

The dual-tree and double-density transforms mitigate a number of shortcomings of the critically sampled discrete wavelet transform. The double-density and dual-tree transforms achieve directional selectivity and approximate shift invariance with significantly less computational cost than the undecimated discrete wavelet transform.

10

# R2013a

Version: 4.11

11

# R2012b

Version: 4.10

# R2012a

Version: 4.9

New Features

## Matching Pursuit

In R2012a you can decompose a 1-D signal in a dictionary of time/frequency or time/scale atoms with matching pursuit.

Representing a signal in a union of time-frequency/time-scale bases can provide sparser signal representations than attainable with any single basis. Matching pursuit uses iterative greedy algorithms to reduce the computational complexity of searching through a redundant dictionary.

Wavelet Toolbox software supports basic matching pursuit, orthogonal matching pursuit, and weak orthogonal matching pursuit at the command line with [wmpdictionary](https://www.mathworks.com/help/releases/R2012a/toolbox/wavelet/ref/wmpdictionary.html) and [wmpalg](https://www.mathworks.com/help/releases/R2012a/toolbox/wavelet/ref/wmpalg.html). You can also perform matching pursuit with the interactive [wavemenu](https://www.mathworks.com/help/releases/R2012a/toolbox/wavelet/ref/wavemenu.html) tool.

You can build dictionaries using several internally supported options or provide your own custom dictionaries. See [Matching Pursuit](https://www.mathworks.com/help/releases/R2012a/toolbox/wavelet/ug/bs85hmi.html) for background information and examples.

# R2011b

Version: 4.8

New Features

Bug Fixes

Compatibility Considerations

## Fourier Transform Based Continuous Wavelet Transform GUI

In R2011b, you can compute the Fourier transform based continuous wavelet transform (CWT) and inverse CWT using the Wavelet Toolbox graphical user interface [wavemenu](https://www.mathworks.com/help/releases/R2012a/toolbox/wavelet/ref/wavemenu.html). To access these graphical tools, enter wavemenu at the command line, and select **Continuous Wavelet 1-D (using FFT)**.

### Inverse Continuous Wavelet Transform Using Linear Scales

In R2011b, you can compute the inverse continuous wavelet transform (CWT) for a wider class of analyzing wavelets using [icwtlin](https://www.mathworks.com/help/releases/R2012a/toolbox/wavelet/ref/icwtlin.html). icwtlin returns the inverse for CWT coefficients obtained at linearly spaced scales. icwtlin supports the output of [cwtft](https://www.mathworks.com/help/releases/R2012a/toolbox/wavelet/ref/cwtft.html) and the output of [cwt](https://www.mathworks.com/help/releases/R2012a/toolbox/wavelet/ref/cwt.html) for a select number of wavelets. See [icwtlin](https://www.mathworks.com/help/releases/R2012a/toolbox/wavelet/ref/icwtlin.html) for detailed information.

### MATLAB Code Generation Support for Denoising and Compression GUIs

In R2011b, you can generate MATLAB code for 1-D and 2-D discrete wavelet transforms (DWT), stationary wavelet transforms (SWT), and wavelet packet transforms. You can denoise or compress a signal or image in the GUI and export the MATLAB code to implement that operation at the command line. This approach allows you to set denoising thresholds or compression ratios aided by visualization tools and save the commands to reproduce those operations at the command line. See [Generating MATLAB](https://www.mathworks.com/help/releases/R2012a/toolbox/wavelet/ug/bs3ezbt.html) [Code from Wavelet Toolbox GUI](https://www.mathworks.com/help/releases/R2012a/toolbox/wavelet/ug/bs3ezbt.html) for examples.

### Signal Reconstruction from Continuous Wavelet Transform Coefficients Demo

R2011b includes a new demo illustrating signal reconstruction using the continuous wavelet transform (CWT). The demo emphasizes the use of the CWT to analyze a signal and reconstruct a time- and scale-based approximation with select coefficients using the inverse CWT. See [Signal Reconstruction from Continuous Wavelet Transform](matlab:showdemo() [Coefficients](matlab:showdemo() for details.

### Changes in Fourier Transform Based Continuous Wavelet Transform Defaults for Derivative of Gaussian (DOG) and Paul Wavelets

In R2011b, the default values for the smallest scale, scale increment, and number of scales have changed in [cwtft](https://www.mathworks.com/help/releases/R2012a/toolbox/wavelet/ref/cwtft.html) for the derivative of Gaussian (DOG) and Paul wavelets. The change in the defaults also affects the Mexican hat wavelet, which is a special case of the DOG wavelet. In R2011b, the default value of the smallest scale for the Paul and DOG wavelets is  $2 * dt$ , where  $dt$  is the sampling period. The default scale increment,  $ds$ , is 0.4875. The default number of scales is  $fix(log2(length(sig))/ds) + 1$  for the Paul wavelet and max ( $[\text{fix}(log2(length(sig))/ds),1])$  for the DOG wavelets, where sig is the input signal.

## Compatibility Considerations

[cwtft](https://www.mathworks.com/help/releases/R2012a/toolbox/wavelet/ref/cwtft.html) was introduced in R2011a. In that release, the default smallest scales for the DOG and Paul wavelets are  $dt/8$  and  $dt$  respectively, where  $dt$  is the sampling interval. The default scale increment is 0.5. The default number of scales is  $fix(1.5*log2(length(sig))/ds)+1$  for the Paul wavelet. For DOG wavelets, the default number of scales is  $fix(1.25*log2(length(sig))/ds)+1$ , where sig is the input signal. You can obtain results in R2011b using cwtft with the DOG and Paul wavelets identical to results in R2011a with the default values. To do so, specify the smallest scale, scale increment, and number of scales in a structure or cell array. See [cwtft](https://www.mathworks.com/help/releases/R2012a/toolbox/wavelet/ref/cwtft.html) for details.

# R2011a

Version: 4.7

New Features

#### Inverse Continuous Wavelet Transform

In R2011a, you can compute the inverse continuous wavelet transform (CWT) using an FFT-based algorithm. The inverse CWT allows you to synthesize approximations to your 1D signal based on selected scales. The inverse CWT is only supported for coefficients obtained using the FFT-based CWT. See [icwtft](https://www.mathworks.com/help/releases/R2012a/toolbox/wavelet/ref/icwtft.html) and [cwtft](https://www.mathworks.com/help/releases/R2012a/toolbox/wavelet/ref/cwtft.html) for details.

## FFT-based Continuous Wavelet Transform

In R2011a, you can compute the continuous wavelet transform (CWT) using an FFTbased algorithm with [cwtft](https://www.mathworks.com/help/releases/R2012a/toolbox/wavelet/ref/cwtft.html). The CWT computed using an FFT algorithm supports the computation of the inverse CWT. See [cwtft](https://www.mathworks.com/help/releases/R2012a/toolbox/wavelet/ref/cwtft.html) and [icwtft](https://www.mathworks.com/help/releases/R2012a/toolbox/wavelet/ref/icwtft.html) for details. Only select wavelets are valid for use with [cwtft](https://www.mathworks.com/help/releases/R2012a/toolbox/wavelet/ref/cwtft.html). See [cwtftinfo](https://www.mathworks.com/help/releases/R2012a/toolbox/wavelet/ref/cwtftinfo.html) for a list of supported wavelets.

## Pattern-adapted Wavelets for Signal Detection Demo

In R2011a there is a new demo using pattern adapted wavelets for signal detection. You can view this demo here [Pattern adapted wavelets for signal detection](matlab:showdemo(). The Wavelet Toolbox software enables you to design admissible wavelets based on the pattern you wish to detect. Designing a valid wavelet based on your desired pattern allows you to exploit the optimality of matched filtering in the framework of the CWT. The demo illustrates this process on simulated data and human EEG recordings.

# R2010b

Version: 4.6

New Features

#### Cone of Influence for Continuous Wavelet Transform

In R2010b, you can compute the cone of influence (COI) for the continuous wavelet transform (CWT) of a signal. At each scale, the COI determines the set of CWT coefficients influenced by the value of the signal at a specified position. The COI provides an important visual aid in interpreting the CWT. By overlaying the cone of influence on the CWT image, you can determine which CWT coefficients each value of the signal affects at every scale. See [conofinf](https://www.mathworks.com/help/releases/R2012a/toolbox/wavelet/ref/conofinf.html) for details.

### Wavelet Cross Spectrum and Coherence

In R2010b, you can estimate the wavelet cross spectrum and wavelet coherence of two time series. The wavelet cross spectrum and coherence provide wavelet-based alternatives for the Fourier-based cross spectrum and coherence. These wavelet estimators are suitable for nonstationary signals. Using a complex-valued analyzing wavelet, you can also examine intervals in the time-scale plane where the two time series exhibit common phase behavior. See [wcoher](https://www.mathworks.com/help/releases/R2012a/toolbox/wavelet/ref/wcoher.html) and the new demo [Wavelet Coherence](matlab:showdemo() for details.

### Wavelet Packet Spectrum

In R2010b, you can compute the wavelet packet spectrum with [wpspectrum](https://www.mathworks.com/help/releases/R2012a/toolbox/wavelet/ref/wpspectrum.html). The wavelet packet spectrum provides a time-frequency analysis of a time series. The wavelet packet spectrum is useful as wavelet-based counterpart of the short-time Fourier transform.

### Natural and Frequency Ordering of Wavelet Packet Terminal Nodes

In R2010b, you can order the wavelet packet transform terminal nodes by natural (Payley) or frequency (sequency) order. See [otnodes](https://www.mathworks.com/help/releases/R2012a/toolbox/wavelet/ref/otnodes.html) for details.

### Image and Signal Approximation Quality Metrics

In R2010b, you can measure the quality of your signal or image approximation using a number of widely-used quality metrics. These metrics include: the peak signal-to-noise ratio (PSNR), the mean square error (MSE), the maximum absolute error, and the energy ratio of the approximation to the original. See [measerr](https://www.mathworks.com/help/releases/R2012a/toolbox/wavelet/ref/measerr.html) for details.

# R2010a

Version: 4.5

New Features

### 3-D Discrete Wavelet Transform

This release adds new functions and a GUI to support the 3-D discrete wavelet transform. This new functionality lets you decompose, analyze, and display a 3-D object using a different wavelet for each dimension. The new functions are: [dwt3](https://www.mathworks.com/help/releases/R2012a/toolbox/wavelet/ref/dwt3.html), [idwt3](https://www.mathworks.com/help/releases/R2012a/toolbox/wavelet/ref/idwt3.html), [wavedec3](https://www.mathworks.com/help/releases/R2012a/toolbox/wavelet/ref/wavedec3.html), and [waverec3](https://www.mathworks.com/help/releases/R2012a/toolbox/wavelet/ref/waverec3.html). A demo (wavelet3ddemo) is also included.

### Nondecimated Wavelet Transform

New nondecimated wavelet transform functions support signals of arbitrary size and different extension modes. Previous functionality had two limitations: signal length had to equal a power of 2 and the only allowable extension mode was periodized. The new functions are: [ndwt](https://www.mathworks.com/help/releases/R2012a/toolbox/wavelet/ref/ndwt.html), [indwt](https://www.mathworks.com/help/releases/R2012a/toolbox/wavelet/ref/indwt.html), [ndwt2](https://www.mathworks.com/help/releases/R2012a/toolbox/wavelet/ref/ndwt2.html), and [indwt2](https://www.mathworks.com/help/releases/R2012a/toolbox/wavelet/ref/indwt2.html). A demo (ndwtdemo) is also included.

## New Denoising Function

The new [cmddenoise](https://www.mathworks.com/help/releases/R2012a/toolbox/wavelet/ref/cmddenoise.html) function uses interval-dependent denoising to compute the denoised signal and coefficients. This allows you to apply different denoising thresholds to different portions of the signal, which is typically nonuniform. You can also export thresholds from the GUI and use them in the cmddenoise function. The toolbox includes a denoising demo (cmddenoise).

# R2009b

Version: 4.4.1

# R2009a

Version: 4.4

New Features

### New Demos

The toolbox now includes three new demos:

[Adding a New Wavelet](matlab:showdemo()

[Wavelet Interval-dependant Denoising](matlab:showdemo()

[Wavelet Scalograms](matlab:showdemo()

# R2008b

Version: 4.3

New Features

## True Image Compression Support

The new wcompress functions lets you compress 2D image data. You can also interactively compress images using the new Two-Dimensional Images Compression GUI.

## New Demo

The toolbox now includes a new codepad demo on image compression.

20

# R2008a

Version: 4.2

New Features

## True Color Images Support

The toolbox can now process true color images. All major toolbox GUIs and all of the 2Doriented command line functions have been also updated and support true color images.

### New Extension Modes for Continuous Wavelets

The new [cwtext](https://www.mathworks.com/help/releases/R2012a/toolbox/wavelet/ref/cwtext.html) function lets you calculate 1D continuious wavelet parameters using extension parameters.

### New Norms Calculation

The Multisignal 1D GUI and other related GUIs now include 1-norm, 2-norm, and infnorm calculations.

### Wavelet Families Display

A new function, [waveletfamilies](https://www.mathworks.com/help/releases/R2012a/toolbox/wavelet/ref/waveletfamilies.html), displays all the available wavelet families and their properties.

## Single Data Type Support

The [swt2](https://www.mathworks.com/help/releases/R2012a/toolbox/wavelet/ref/swt2.html) and [iswt2](https://www.mathworks.com/help/releases/R2012a/toolbox/wavelet/ref/iswt2.html) functions now support single data types.

## New Demos

The toolbox now includes the following new codepad demos:

- Multiscale Principal Component Analysis
- Multivariate Denoising

# R2007b

Version: 4.1

New Features

### Importing and Exporting between GUIs and Workspace

You can now import data from the workspace to all toolbox GUIs and export data from all toolbox GUIs to the workspace. Use **Import from Workspace** and **Export to Workspace**, respectively, on the GUI's **File** menu.

### Scalograms for Continuous Wavelet Transforms

The ability to compute scalograms of the wavelet coefficients in continuous wavelet analysis has been added as an option to the [cwt](https://www.mathworks.com/help/releases/R2012a/toolbox/wavelet/ref/cwt.html) function. You can also pass the structure produced by cwt directly to the new [wscalogram](https://www.mathworks.com/help/releases/R2012a/toolbox/wavelet/ref/wscalogram.html) function. Scalograms show the percentage of energy in each wavelet coefficient.

## Constructing Clusters from Hierarchical Cluster Trees

You can now construct clusters from hierarchical cluster trees in multisignal analysis using the new [mdwtcluster](https://www.mathworks.com/help/releases/R2012a/toolbox/wavelet/ref/mdwtcluster.html) function.

# R2007a

Version: 4.0

New Features

## 1D Multisignal Analysis, Compression, and Denoising Added

The following command-line functions for 1D multisignal analysis, compression, and denoising have been added to the toolbox:

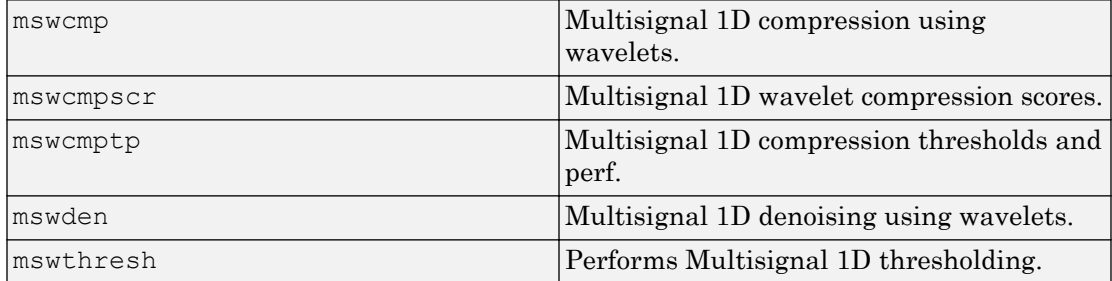

### 1D Multisignal Wavelet and Clustering Added

The following command-line functions for 1D multisignal wavelets and clustering have been added to the toolbox:

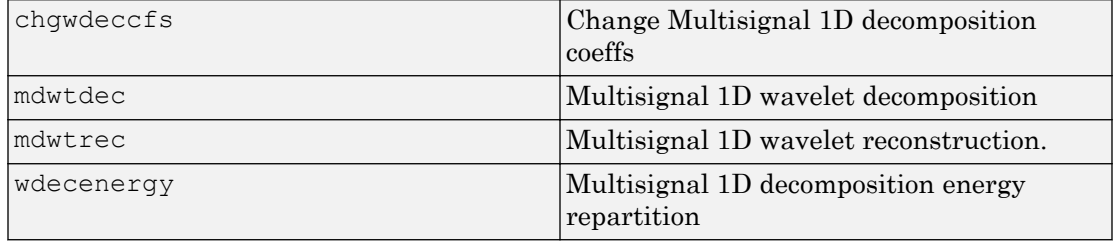

Note Clustering analyses require that Statistics Toolbox™ is installed.

### Wavelet 1D Multisignal Analysis GUI Added

A graphical user interface for 1-D multisignal analysis has been added. To start this GUI, select **Multisignal Analysis 1D** from the wavemenu dialog.

# R2006b

Version: 3.1

New Features

### Multivariate De-noising Added

A new command-line function ([wmulden](https://www.mathworks.com/help/releases/R2012a/toolbox/wavelet/ref/wmulden.html)) and a new GUI (**Multivariate Denoising** from the [wavemenu](https://www.mathworks.com/help/releases/R2012a/toolbox/wavelet/ref/wavemenu.html) initial window) for de-noising a matrix of signals have been added. Both the function and GUI take into account the signals themselves and the correlations between the signals. A two-step process is used. First, a change of basis is performed to deal with noise spatial correlation de-noising in the new basis. Then, a principal component analysis is performed to take advantage of the deterministic relationships between the signals, leading to an additional de-noising effect.

### Multiscale Principal Component Analysis Added

A new command-line function ([wmspca](https://www.mathworks.com/help/releases/R2012a/toolbox/wavelet/ref/wmspca.html)) and a new GUI (**Multiscale Princ. Comp. Analysis** from the [wavemenu](https://www.mathworks.com/help/releases/R2012a/toolbox/wavelet/ref/wavemenu.html) initial window) for simplifying a matrix of signals have been added. Both the function and GUI take into account the signals themselves and the correlations between the signals. The multiscale principal component analysis mixes wavelet decompositions and principal component analysis.

### New Demos

The following new demos are added:

- Continuous and Discrete Wavelet Analysis
- Detecting Discontinuities and Breakdown Points
- De-Noising Signals and Images
- Data Compression using 2D Wavelet Analysis
- **Image Fusion**
- Detecting Self-Similarity
- Wavelet Packets: Decomposing the Details
## R2006a

Version: 3.0.4

No New Features or Changes

## R14SP3

Version: 3.0.3

No New Features or Changes

## R14SP2

Version: 3.0.2

No New Features or Changes